## 10 Kommentare, Änderungen, Überarbeitung, Sicherheit Word Advanced

- 4.1.1 Nachverfolgung von Änderungen ein- und ausschalten. Änderungen anzeigen lassen.
- 4.1.2 Änderungen annehmen, ablehnen.
- 4.1.3 Kommentare einfügen, ändern, löschen, anzeigen, verbergen.
- 4.1.4 Dokumente vergleichen.
- 4.2.1 Dokument mit Kennwort zum Öffnen, zum Ändern schützen. Kennwortschutz entfernen.
- 4.2.2 Dokument schützen: nur Überarbeitungen im Dokument zulassen.

Öffne das Word-Dokument *10-energiespartipps.docx*.

- 1. Füge zu *Verpackungen* den neuen Kommentar *Mehrwegflaschen!* hinzu. *Markiere das Wort Verpackungen. Überprüfen > Kommentare > Neuer Kommentar.*
- 2. Beantworte den Kommentar zu *In der Pfanne braten…* mit dem Text *Denk ich auch! Klick in den Kommentar, Antworten*
- 3. Lösche den Kommentar zum Wort *Regionale Klicke in den Kommentar, Überprüfen > Kommentare > Löschen*
- 4. Verändere den Status des Kommentars *Gehen hier Vitamine verloren?* auf erledigt. *Klicke in den Kommentar > Beheben*
- 5. Aktiviere die Nachverfolgung von Änderungen. *Überprüfen > Nachverfolgung > Änderungen nachverfolgen > Änderungen nachverfolgen*
- 6. Verhindere, dass die Änderungsverfolgung von jedem Benutzer aufgehoben werden kann. Sichere die Sperre mit dem Kennwort *lernen*. *Überprüfen > Nachverfolgung > Änderungen nachverfolgen > Nachverfolgung sperren*

## Öffne das Dokument *10-treibhauseffekt.docx.*

7. Aktiviere im Dokument folgenden Schutz: Es sollen nur Überarbeitungen möglich sein. *Überprüfen > Schützen > Bearbeitung einschränken > Häkchen bei Nur diese Bearbeitungen zulassen, wähle: Überarbeitungen.* 

Vergib das Kennwort *Ha11o!* zum Öffnen des Dokuments. *Datei > Informationen >Dokument schützen > Mit Kennwort verschlüsseln*

## Öffne das Dokument *10-lachgas.docx.*

- 8. Nimm die Änderung der Farbe und die Einfügung des Kommentars an. Lehne die Löschung des Wortes *erforscht* durch *bekannt* ab. Deaktiviere die Nachverfolgung der Änderungen. *Klicke in die angezeigte Änderung. Überprüfen >Änderungen, Annehmen bzw. Ablehnen. Überprüfen > Nachverfolgung > Änderungen nachverfolgen…*
- 9. Füge einen Kommentar zum Wort *anthropogenen* mit der Erklärung *Vom Menschen verursacht* ein. Kennzeichne diesen Kommentar als erledigt. *Klick auf Beheben.*
- 10. Lösche den Kommentar zum Wort *Lachgas*. *Klicke in den Kommentar > Überprüfen > Kommentare > Löschen.*
- 11. Deaktiviere die Anzeige von Kommentaren und Überarbeitungen. *Überprüfen >Nachverfolgung, Ändere die Auswahl von Markup: alle auf Markup: keine.*

Speichere und schließe alle offenen Word-Dokumente.

12. Vergleiche die Worddateien *10-Vergleich-1.docx* und *10-Vergleich-2.docx*. *Öffne Word (leeres Dokument) > Überprüfen > Vergleichen > Vergleichen > Vergleichen*  Speichere den Vergleich mit dem Namen *Vergleich.docx*.

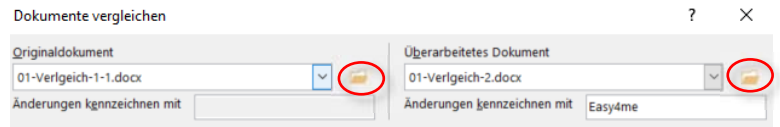

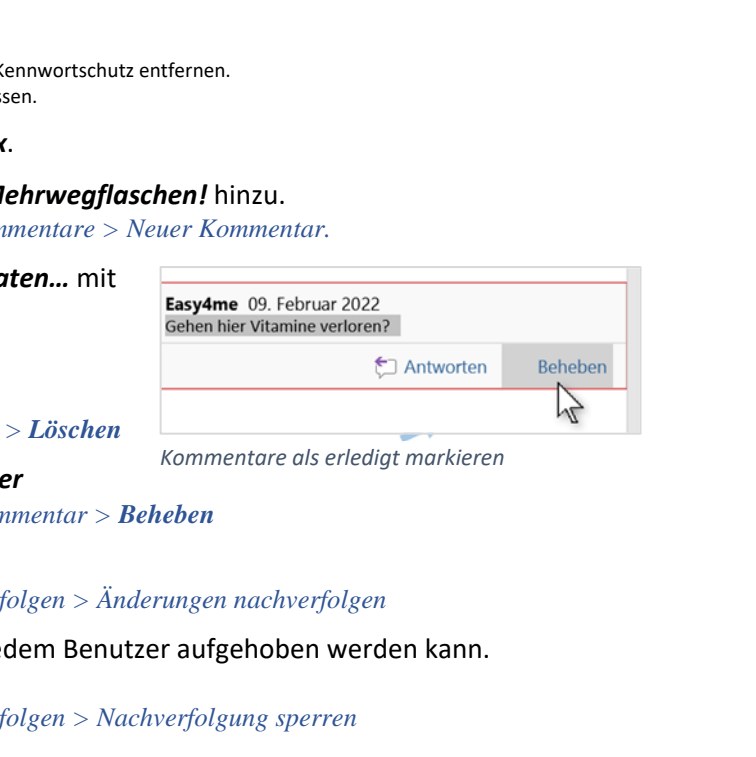

*Kommentare als erledigt markieren* 

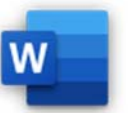